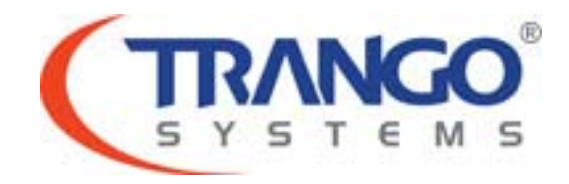

# **Trango StrataLINK 24**

# **Software v1.1.4 Release Notes & Upgrade Instructions**

**9 September 2013**

Trango Systems Confidential and Proprietary Information Page **1** of **14** © 2011‐2013 Trango Systems, Inc. All rights reserved.

# **Table of Contents**

- Image Updates
- Supported Modulation/Symbol rate combination
- New Features
- Bug Fixes
- Limitations
- Upgrade Instructions FTP
- Upgrade Instructions TFTP
- Revision History

# **Trango StrataLINK 24 v1.1.4 Release**

#### **The release consists of the following software images**

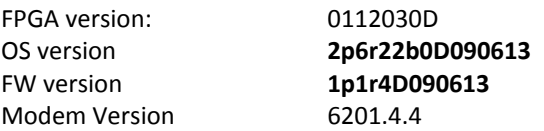

Bold typeface indicates new images for this release.

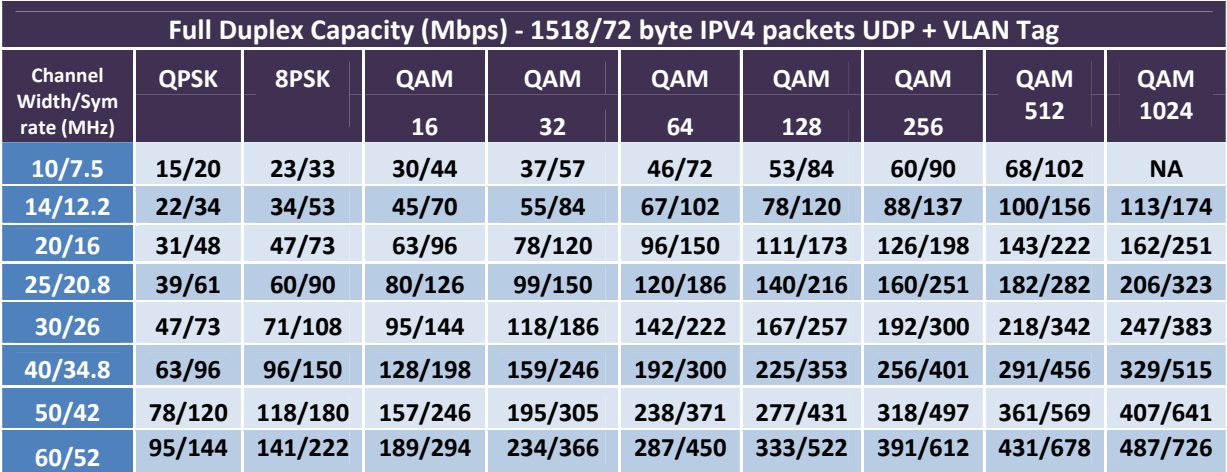

#### **Supported Modulation/Symbol rate combination in this release – Compression ON**

### Bug fixes

- 1. Fixed a bug that prevents management of radio from web or cli while still passing traffic
- 2. Fixed remote link status that displayed "Unlocked" state when the link was "Locked"
- 3. Fixed problem that would potentially cause traffic to stop after changing the speed
- 4. Fixed survey function bug in web interface that would sometimes show wrong RSL
- 5. Fixed loopback auto display incorrect BER format
- 6. Adding setting date command on the web interface
- 7. Fixed Reload cancel bug

#### Notes

- 1. Use "config" as the username for the config login on web interface.
- 2. RF In/Out counters read slightly lower than actual number of packets going over the air. GE1 and GE2 port counters are always accurate.
- 3. Port Priority not functional
- 4. Pause on/off not functional
- 5. ACS function removed for this release due to increased time to change speed. This feature will be added back in next software release.
- 6. BER on the loopback auto display may show a small error rate which is decreasing.

Trango Systems Confidential and Proprietary Information

#### Page **3** of **14**

© 2011‐2013 Trango Systems, Inc. All rights reserved.

# **Software Image Upgrade Procedure – FTP (All Versions)**

**Please review these instructions before starting to ensure that you have adequate time scheduled to perform the upgrade as well as fully understand the implications of the process. While all software is tested by Trango Systems on current hardware before being released, it is strongly suggested that you initially perform this upgrade on your lab equipment and not initially in a production environment and test for any and all needed functionality before deploying.**

### **Image upgrade for SL24 will be copied to flash during image upgrade (bootimage upgrade) and will not affect the working link until the system is rebooted / power cycled.**

To perform the firmware upgrade using FTP, use the *ftp* command to load the images into memory, then the *bootimage upgrade* commands. The FTP method is much faster and has built in error checking than TFTP. If you prefer to use the TFTP method, instructions can be found in subsequent pages.

All that is needed is the IP address of the ftp server, a username/password, and the filename to be uploaded. The new file to be uploaded should be placed on the server. The ftp server will prompt for the password before allowing access.

If the SL-24 is configured with a route to the Internet, you can even pull the new software images directly from our ftp server. If you would rather load them into a local server, please change the IP addresses and directory structure in the examples below as needed. You will need an appropriate default gateway setup in the SL‐24 as well as a route to the Internet through out of band management or IBM.

- 1. Plan to use the file directly from Trango's FTP server or copy it to your own local FTP server. It is recommend to verify the file name and path to ensure that nothing has changed since this document was prepared.
- 2. Note down the current version of the firmware loaded in the radio (CLI: <version>).
- 3. Connect Management Ethernet port to PC.
- 4. Configure an IP address in unit if not already done.
- 5. Start a Telnet or SSH session. Log into the SL‐24, go to config node, and then debug node to test connectivity to your ftp server.

*(CLI‐view)# config Password: trango (CLI‐config)# debug*

#### *Debug> ping 74.62.177.9*

*PING 74.62.177.9 (74.62.177.9): 56 data bytes 64 bytes from 74.62.177.9: seq=0 ttl=127 time=0.965 ms 64 bytes from 74.62.177.9: seq=1 ttl=127 time=10.009 ms*

#### Press ctrl+c to stop the ping.

*‐‐‐ 74.62.177.9 ping statistics ‐‐‐ 2 packets transmitted, 2 packets received, 0% packet loss round‐trip min/avg/max = 0.965/5.487/10.009 ms*

If the ping test is not successful, check your IP address and default gateway to ensure that those are addresses that will reach the Internet through your firewall.

6. After verifying connectivity, return to config node and save your config if not already saved:

*Debug> cli*

*Trango System: Trango StrataLink 24 Command Line Interface v1.0.4*

*(CLI‐view)# config Password: trango (CLI‐config)# config save* **New configuration saved**

#### **SUCCESS**

7. Run the *ftp* command from the command line as follows to open access to the server: *(CLI‐config)# ftp 74.62.177.9 giga* *password: giga4773*

If prompted for the password multiple times, check the connectivity to the server by pinging the FTP server IP address from the debug prompt. You may also test the ftp credentials from a laptop or other computer on the same network subnet.

8. Next, get the file from the FTP server by typing the get command from the ftp prompt. *ftp> get TL‐StrataLink/SL24\_v1.1.4.tar.gz ##########*

*Get operation successful with passive mode*

9. Logout of the ftp session *ftp> logout*

#### 10. Process the upgrade using the bootimage upgrade command.

#### *(CLI‐config)# bootimage upgrade*

*. . SUCCESS*

11. After the process returns success, reboot the radio for the new image to be loaded into active memory.

*(CLI‐config)# reboot*

12. Check the new version on the system with CLI command "version". It should match with the versions listed earlier. **In case of mismatch version, please perform the upgrade again from step 1.**

*Please follow all the instructions as listed above in the upgrade instructions. In the case of version mismatch on the system (local/remote/system) the system is NOT guaranteed to work. In the event of a power failure during the upgrade process or any mismatch conflict, please open a support request at support.trangosys.com for further assistance. Serial console remote access to the OMUs might be required in the event of such failure. It is suggested that all customers have at least one serial/console cable available at each site.*

> **Please don't make any implicit assumptions. In case of any doubt please contact technical support for clarification.**

### **Software Image Upgrade Procedure ‐ TFTP (All Versions)**

**Please review these instructions before starting to ensure that you have adequate time scheduled to perform the upgrade as well as fully understand the implications of the process. While all software is tested by Trango Systems on current hardware before being released, it is strongly suggested that you initially perform this upgrade on your lab equipment and not initially in a production environment and test for any and all needed functionality before deploying.**

**Image upgrade for SL24 will be copied to flash during image upgrade (bootimage upgrade) and will not affect the working link until the system is rebooted / power cycled.**

Contrary to the FTP method, the TFTP method does not require access to an FTP server, but instead requires the use of a TFTP client included in many operating systems. Third party tools such as tftpd32 can also be used.

- 1. Download the software image from the support portal or FTP server to your local computer.
- 2. Note down the current version of the firmware loaded in the radio (CLI version).
- 3. Connect Management Ethernet port to PC.
- 4. Configure an IP address in unit if not already done.
- 5. Start a Telnet or SSH session. Log into the SL‐24, go to config node and save your config if not already saved:

#### *Trango System: Trango StrataLink 24 Command Line Interface v1.0.4*

*(CLI‐view)# config Password: trango (CLI‐config)# config save* **New configuration saved**

**SUCCESS**

6. Turn TFTPd service on the Radio ON with command:

#### *(CLI‐config)# tftpd on*

7. Send New Firmware Image to target Radio. (This is not done inside the radio and is done in another window on your local computer.)

In DOS window, type command:

*dos> tftp –i [ip address] put SL24\_v1.1.4.tar.gz* ip address IP Address of the Radio.

In Mac/Linux window, type commands:

*# tftp tftp> mode binary tftp> connect [radio ip address] tftp> put SL24\_v1.1.4.tar.gz tftp> quit*

8. After the file is transferred to the Radio, use the <bootimage upgrade> command from the config mode on the radio.

*(CLI‐config)# bootimage upgrade* 

*. . .* 

*SUCCESS*

9. After the process returns success, reboot the radio for the new image to be loaded into active memory.

*(CLI‐config)# reboot*

10. Check the new version on the system with CLI command "version". It should match with the versions listed earlier. **In case of mismatch version, please perform the upgrade again from step 1.**

*Please follow all the instructions as listed above in the upgrade instructions. In the case of version mismatch on the system (local/remote/system) the system is NOT guaranteed to work. In the event of a power failure during the upgrade process or any mismatch conflict, please open a support request at support.trangosys.com for further assistance. Serial console remote access to the OMUs might be required in the event of such failure. It is suggested that all customers have at least one serial/console cable available at each site.*

> **Please don't make any implicit assumptions. In case of any doubt please contact technical support for clarification.**

# **StrataLINK 24 Software Change History**

### **Software Version 1.1.2**

FPGA version: 0112030D OS version **2p6r22b0D071613** FW version **1p1r2D071613** Modem Version 6201.4.4 Bold typeface indicates new images for this release.

#### New Features/Enhancements

1. None

#### Bug fixes

- 1. Fixed management interface lockup that occurs when sending SNMP Traps
- 2. Fixed Reset password button on the web to remove the web config password in addition to the view password.

#### Notes

1. Use config as the username for the config login on web interface.

#### Known Limitations

- 1. BER is based on CRC errors and might not reflect the accurate BER on live data. WA: Use External test equipment to measure accurate BER for testing.
- 2. Including a space in a password field can cause management unresponsiveness. Ensure that no spaces are used in passwords. If spaces are included, please provide remote access to Trango Support for assistance or request RMA for repair.
- 3. Refreshing the webpage after selecting reboot may cause the radio to reboot again. WA: Type in the IP address or hostname again instead of using the refresh button.
- 4. With IBM enabled, broadcast and multicast traffic is limited to 100 Mbps.
- 5. RF in/out counters read slightly lower than actual number of packets going over the air. GE1 and GE2 port counters are always accurate.
- 6. Port priority is not functional at this time.
- 7. Pause on/off is not functional at this time.

# **Software Version 1.1**

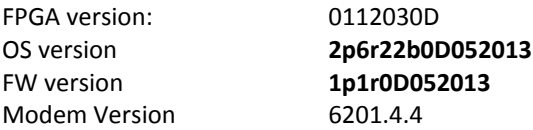

#### New Features/Enhancements

- 1. Default Configuration: Update some default configuration parameters:
	- a. 8PSK ACM degrade threshold to ‐17
	- b. QPSK up threshold set to ‐19
	- c. Tx freq set to 24085
	- d. Log timer set to 15 seconds
- e. Speed mod max set to 1024 and min to QPSK
- f. Egress internally set to 40
- g. QoS weight default set to: 1, 3, 6, 9
- h. DSCP mapping for 18, 20, 22 set to Pri 2
- i. Temp max set to 85 degrees
- j. Unit ID set to "StrataLink 24"
- 2. CLI: Remove egress margin and bootimage toggle from the CLI as they are not relevant commands.

#### Bug fixes

- 1. Misc: Some typo errors on the ACM and symbol rate numbers were corrected.
- 2. Survey: Fixed a bug with the survey function from the command line interface and the web. The results will agree with each other now.

# **Software Version 1.0.9**

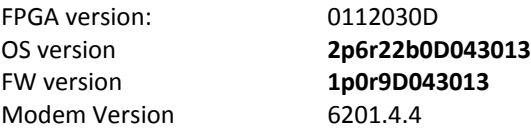

#### New Features/Enhancements

- 1. Management: Added the *remote\_mgmt* command to allow management of the far end radio through the local out of band management port. This option must be enabled on both radios for it to function.
- 2. QoS: Changed the buffer pause thresholds to ensure highest priority traffic is not dropped when the radio is downshifted to QPSK. The max usable buffer size has increased slightly as well to:
	- a. Queue  $0 = 103$  Kbytes
	- b. Queue  $1 = 105$  Kbytes
	- c. Queue  $2 = 107$  Kbytes
	- d. Queue 3 = 118 Kbytes

### Bug fixes

- 1. Misc: Some typo errors on the ACM and symbol rate numbers were corrected.
- 2. Survey: Fixed a bug with the survey function from the command line interface and the web. The results will agree with each other now.

# **Software Version 1.0.8**

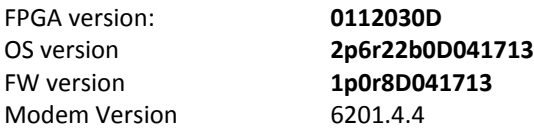

### New Features/Enhancements

- 1. Status remote: Reduce the timer for sending out the current status to the remote unit from 20 seconds to 5 seconds to speed up the updates on the web interface.
- 2. Tx Power: Adjust transmit power incrementally by 0.1 dB step size at times when user configures the power and also when the tx power loop adjusts the power according to the temperature.

#### Bug fixes

- 1. ACM: Make CLI display for acm info and sysinfo 5 consistent.
- 2. Counters: Removed dropped air frames from the RF counters since the counter is not accurately reflecting the correct number of dropped frames.
- 3. Diagnostic: FPGA checking reported failed in the past, removed the incorrect register.
- 4. IP: Reconfigure gateway after changing IBM tagging or VLAN ID.
- 5. Management unresponsiveness: Three events were using the same resource and are now independent.
- 6. Web: DSCP QoS mapping adjusted for global setting from per‐port.
- 7. Web: Fixed display of unit id (remark) to eliminiate trailing characters.
- 8. Web: Fixed mapping of Tx/Rx PLL to show the correct status.

# **Software Version 1.0.7**

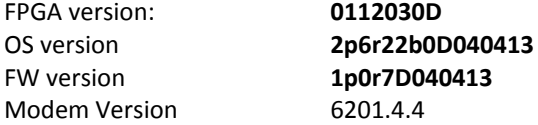

### New Features/Enhancements

- 1. Management: Kernel level change to prevent resource conflicts.
- 2. QoS: Added Q3 Strict and Q2/Q3 Strict modes to compliment all strict and all WRR.
- 3. QoS: Enable both 802.1p and diffserv option per active port at system init.
- 4. QoS: Process QoS priority setting at the system initialization to process the highest priority available.
- 5. Tx Power: Issue power command based on the temperature adjusted power level immediately after setting freq or opmode command instead of waiting for the tx power maintenance to make the change.

#### Bug fixes

- 1. Command Server: Fix related to setting variables.
- 2. QoS: DSCP priority mapping applies to both ports. Removed the per port mapping in favor of a global setting.
- 3. Qos: Egress margin was not saving across reboot.
- 4. QoS: Update port weight setting to apply to map to CoS queue as opposed to L2 priority.
- 5. SNMP: Disable all OIDs that do not apply to StrataLINK.
- 6. Web: Remove unused OIDs like refresh rate.

# **Software Version 1.0.6**

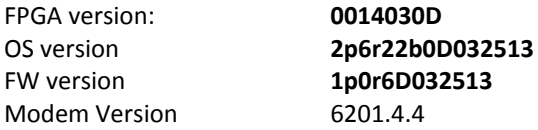

### New Features/Enhancements

- 1. ACM: Corrected ACM threshold values.
- 2. Counters: Display In Discards, Out Discards, CRC Errors and Collision Errors in port counters via CLI and web interface.
- 3. Frequency: Validate the user input frequency according to current bandwidth.
- 4. IBM: Switch the data port when enabling IBM to maintain management connectivity.
- 5. IBM: Web interface warning message when switching IBM settings.
- 6. Siglevel: Display both instantaneous and accumulative FER counters in siglevel.
- 7. Syslog: Provide the ability to update the timer for logging the STAT messages. This allows the user more or less frequency status updates to be logged.
- 8. Tx Power: Adjust power level immediately after freq or opmode command instead of waiting for tx power maintenance to adjust for temperature changes.

#### Bug fixes

- 1. Counters: BER calculation based on air frames and current link speed.
- 2. Counters: Calculate the RF port rate based on the rx profile speed, not the tx profile speed.
- 3. Counters: Change RF total drop error frame to RF total dropped air frames.
- 4. IBM: Enable MAC address learning in the internal switch to allow natural filtering of known destination unicast traffic from the IBM port. This removes the previous limitation of 100 Mbps for traffic with IBM enabled. Broadcast traffic and multicast traffic will be limited to 100 Mbps with IBM enabled.
- 5. IBM: Management interface fixed with IBM tagging on to properly configure it with correct vlan ID at system power up.
- 6. Loopback: Display the correct number of iterations of loopback\_auto via CLI.
- 7. Survey: Recalculate the average and max RSSI when running through the survey.

# **Software Version 1.0.5**

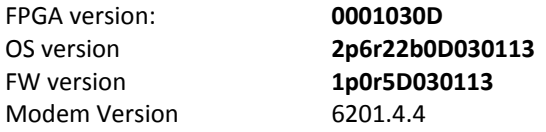

#### New Features/Enhancements

1. Improved power/RSSI values.

### **Software Version 1.0.4**

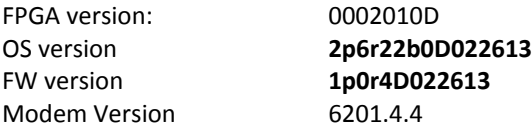

#### Bug fixes

- 1. Configure the modem port with proper tx rx pause setting.
- 2. Changing IBM VLAN ID with tagging off previously caused gateway to be lost, now the setting will not change until tagging is enabled.
- 3. Remove in/out discard counters from CLI and web interface as they were showing erroneous data.
- 4. Optimize internal buffer size.
- 5. Improved ACS reliability through radio to radio messaging.
- 6. Receive maintenance loop.
- 7. Added ACS up and down MSE restriction, requires 10 dB difference.

# **Software Version 1.0.2**

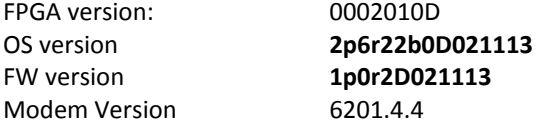

#### Bug fixes

1. Ignore white space at beginning of unit id and gps info as a space was being added on each reboot.

# **Software Version 1.0.1**

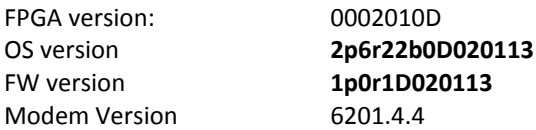

#### New Features

- 1. Egress margin for 200, 300 & 400 Mbps license caps fixed at 25%.
- 2. Pop‐up message to inform user what has been done and what the next steps are when doing a diagnostic export or config export via web interface.

#### Bug fixes

- 1. Broadcasting default MAC as opposed to assigned MAC on bootup.
- 2. Egress and burst rate setting at startup.
- 3. Delay management access until system and all applications are ready for operation.
- 4. Loglevel updated for specific actions: egress margin and throughput capping as well as power offset message when executed with display as a 0 [SET].
- 5. License key setting on the web interface.
- 6. Error checking message for snmp read/write string. Both strings may not be configured to be the same value.
- 7. Loopback auto to display RSSI and turn off the internal modem data port to prevent traffic loopback.

# **Software Version 1.0.0**

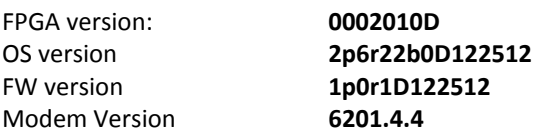

#### Key Features

- 1. Automatic Channel Selection
- 2. Hitless Adaptive Modulation for all modulations.
- 3. Native Ethernet support.
- 4. Packet QoS based on 802.1p
- 5. GigE supports configurable speed, duplex, rate limiting and jumbo packets.
- 6. Rapid Port Shutdown
- 7. CLI access via serial console/SSH/telnet.
- 8. SNMPv2 support (Trango MIB)
- 9. Web access supports both secure (HTTPS) and regular (HTTP).
- 10. Threshold monitoring.
- 11. In Band Management with tagging options.
- 12. Reliable image transfer using FTP, also support TFTP.